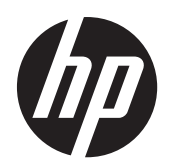

HP Compaq LE1902x, LE2002x, LE2002xm жəне LE2202x жарықдиодының артқы жарығы бар СКД мониторлары

Пайдаланушы нұсқаулығы

© 2011 Hewlett-Packard Development Company, L.P.

Microsoft, Windows жəне Windows Vista Microsoft корпорациясының сауда белгілері немесе АҚШ-та жəне/немесе басқа елдерде тіркелген сауда белгілері болып табылады.

HP компаниясының өнімдері мен қызметтеріне барлық кепілдік түрлері тек көрсетілген өнімдер мен қызметтермен қоса берілетін кепілдік туралы мəлімдемелерде көрсетіледі. Бұл құжаттағы ешбір деректер қосымша кепілдіктерді беру ретінде түсінілмеуі керек. HP компаниясы осы құжатта болуы мүмкін техникалық немесе редакторлық қателерге немесе жіберілген қателерге жауапты емес.

Бұл құжатта авторлық құқықпен қорғалған жекеменшік ақпарат бар. Hewlett-Packard компаниясының алдын ала жазбаша келісімінсіз бұл құжаттың ешбір бөлігін көшіруге, қайта жасауға немесе басқа тілге аударуға болмайды.

Екінші шығарылым (желтоқсан, 2011 жыл)

Құжаттың бөлік нөмірі: 647486-DF2

#### **Осы нұсқаулық туралы**

Бұл нұсқаулық монитор мүмкіндіктері, мониторды орнату жəне техникалық сипаттамалар туралы ақпаратпен қамтамасыз етеді.

**АБАЙ БОЛЫҢЫЗ!** Осылайша ерекшеленген мəтін нұсқауларды орындамау жарақат алуға немесе өлімге əкелуі мүмкін екенін көрсетеді.

**ЕСКЕРТУ:** Осылайша ерекшеленген мəтін нұсқауларды орындамау жабдықтың зақымдалуына немесе ақпараттың жоғалуына əкелуі мүмкін екенін көрсетеді.

**ЕСКЕРІМ:** Осылайша ерекшеленген мәтін маңызды қосымша ақпарат береді.

# **Мазмұны**

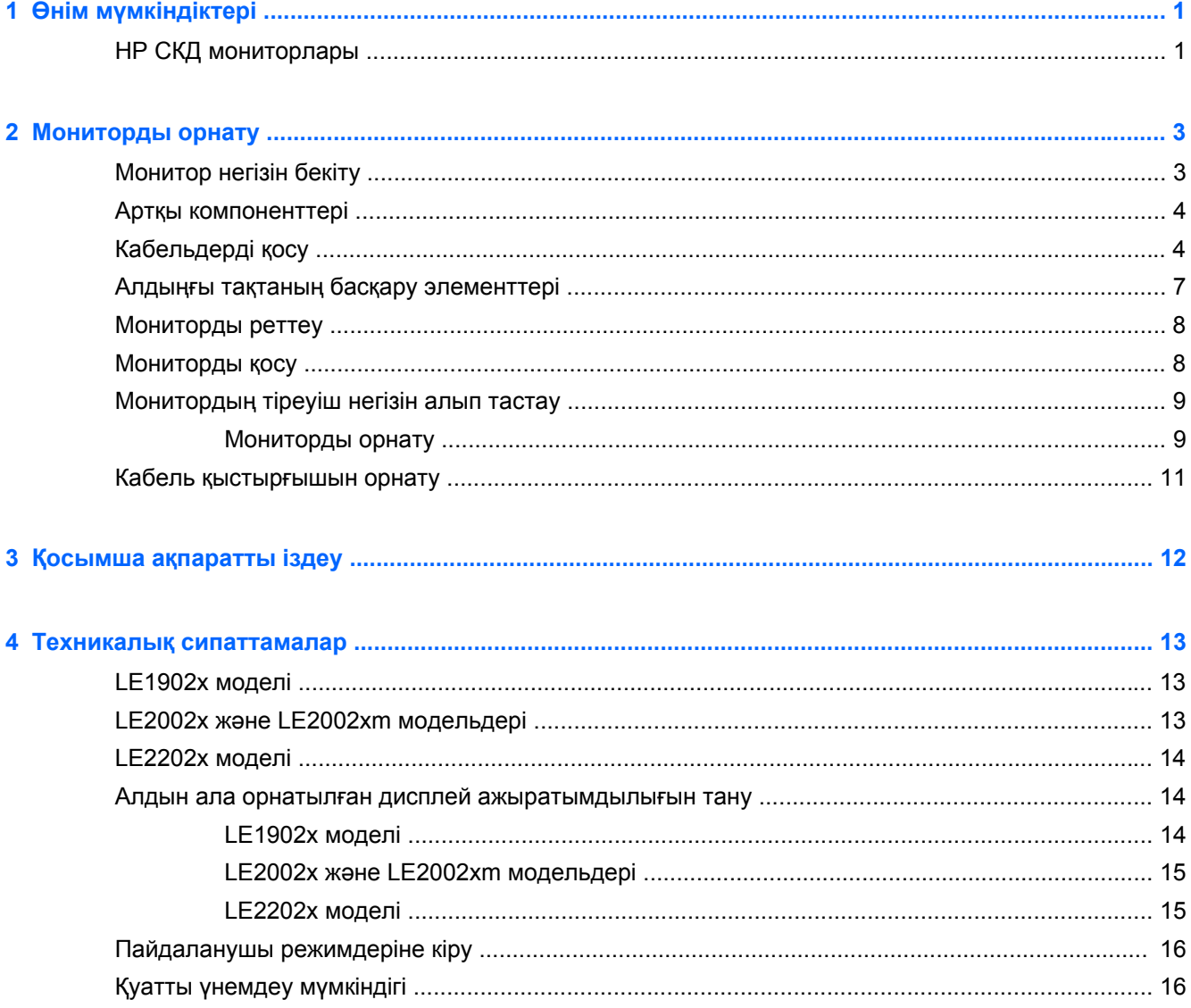

# <span id="page-6-0"></span>**1 Өнім мүмкіндіктері**

## **HP СКД мониторлары**

СКД мониторларында белсенді матрица, TFT тақтасы бар. Монитор моделі мен мүмкіндіктері төмендегілерді қамтиды:

- LE1902x моделі, 47,0 см (18,5-дюйм) диагональді дисплейдің көрі аймағының ажыратымдылығы 1366 x 768, сонымен бірге төменгі ажыратымдылық үшін толық экранмен қолдау көрсетілген; бастапқы арақатынасын сақтау кезінде кескіннің ең үлкен көлемі үшін теңшелетін өлшемдерді қамтиды
- LE2002x жəне LE2002xm модельдері, 50,8 см (20-дюйм) диагональді дисплейдің көрі аймағының ажыратымдылығы 1600 x 900, сонымен бірге төменгі ажыратымдылық үшін толық экранмен қолдау көрсетілген; бастапқы арақатынасын сақтау кезінде кескіннің ең үлкен көлемі үшін теңшелетін өлшемдерді қамтиды
- LE2202x моделі, 54,6 см (21,5-дюйм) диагональді дисплейдің көрі аймағының ажыратымдылығы 1920 x 1080, сонымен бірге төменгі ажыратымдылық үшін толық экранмен қолдау көрсетілген; бастапқы арақатынасын сақтау кезінде кескіннің ең үлкен көлемі үшін теңшелетін өлшемдерді қамтиды
- Дәстүрлі CCFL артқы жарығымен салыстырғанда жақсы анықтықпен қамтамасыз ететін жəне аз қуат тұтынатын жарықдиодының артқы жарығы бар жарқыл бермейтін тақта
- Отырған немесе тұрған қалыпта немесе жан-жаққа жүргенде көруге мүмкіндік беретін көру бұрышы
- Еңкейту мүмкіндігі
- Монитордың иілгіш тақтасын орнату туралы шешімдерді ұсынатын алынбалы тіреуіш
- VGA аналогын берілген VGA сигналдық кабелімен қамтамасыз ететін бейне сигнал кірісі
- $\bullet$  DVI аналогын берілген DVI-D сигналдық кабелімен қамтамасыз ететін бейне сигнал кірісі (кейбір модельдерде)
- біріктрілген динамиктер жəне аудио кабелі (кейбір модельдерде)
- Қосымша HP динамигінің тақтасын қолдайды
- Plug and Play мүмкіндігі (жүйе қолдау көрсетуі керек)
- Экранның бүйірін көру үшін (бөлек сатылатын) сүзгілерді салуға арналған құпиялылық сүзгі слоттары
- Қосымша кабель қыстырғышына арналған монитордың артындағы қауіпсіздік слот ережесі
- Кабельдер мен сымдарды қоюға арналған кабельдің басқару мүмкіндіктері
- Экрандық дисплей реттеулерін оңай орнатып, экранды оңтайландыру үшін бірнеше тілде берілген
- Монитор параметрлерін реттеу жəне ұрлықтан қорғау мүмкіндігіне арналған HPдисплей көмекшісі
- DVI кірісінде HDCP көшіруден сақтау
- Монитор драйверлерін жəне өнім туралы құжатнамаларды қамтитын ықшам дискідегі бағдарламалық құрал мен құжатнама
- Қуатты үнемдеу мүмкіндігі қуатты азайтып тұтыну талаптарына сəйкес келеді
- Energy Star® талаптарына сәйкес
- Интеллектуалды басқару, Ресурстарды басқару
- Келесі реттеу сипаттамаларымен сəйкес:
	- Еуропалық Одақтың CE директивалары
	- Шведтік TCO талаптары

# <span id="page-8-0"></span>**2 Мониторды орнату**

Мониторды орнату үшін монитордың, компьютер жүйесінің жəне басқа да қосылған құрылғылардың қуаттан ажыратылғанына көз жеткізіп, төмендегі нұсқауларды орындаңыз.

## **Монитор негізін бекіту**

- **1.** Негізді монитордан көтеріп, үстел үсті сияқты тегіс бетке орнатыңыз.
- **2.** Екі қолыңызбен мониторды көтеріп, тіреуішті негіздің үстіне орналастырып, орнына бекіту үшін төменге қарай мықтап бекітіңіз. Негіздің орынға мықтап бекітілгеніне көз жеткізіп, қажетті орынға еңкейту бұрышын реттеңіз.

**ЕСКЕРТУ:** СКД тақтасының бетін ұстамаңыз. Тақтаны басу түстің біркелкі болмауына немесе сұйық кристалдардың бағытының өзгеруіне əкеледі. Бұлай болған жағдайда, экран қалыпты жағдайға қайтып келмейді.

**Cурет 2-1** Монитор негізін бекіту

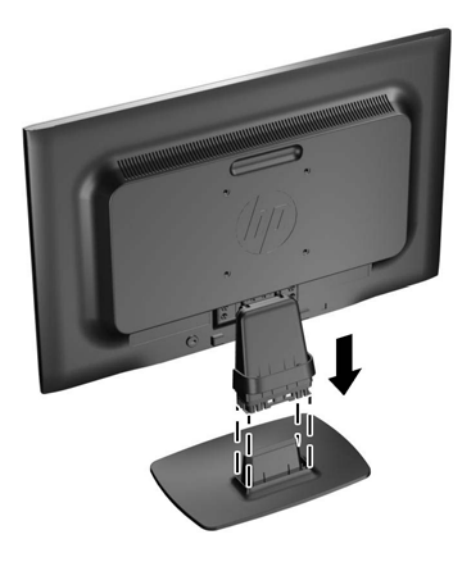

**ЕСКЕРІМ:** Негізді алып тастау үшін негіздің төменгі бөлігінің ортасында орналасқан қойындыда ішке қарай басып, негізді тіреуіштен тартып шығарыңыз.

## <span id="page-9-0"></span>**Артқы компоненттері**

**Cурет 2-2** Артқы компоненттері

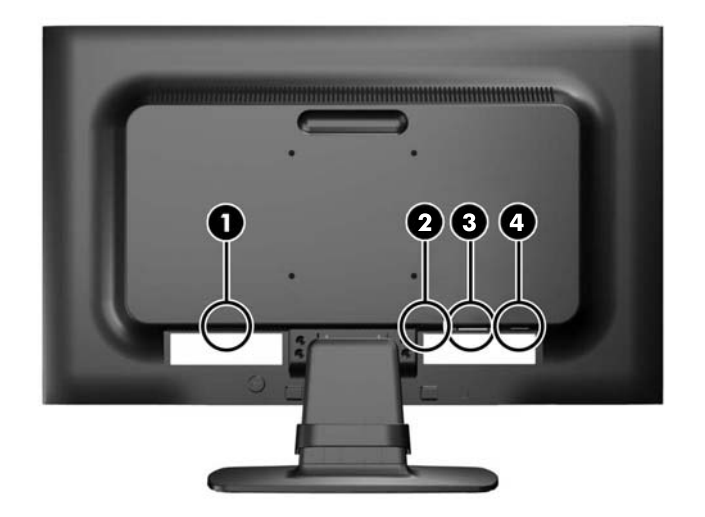

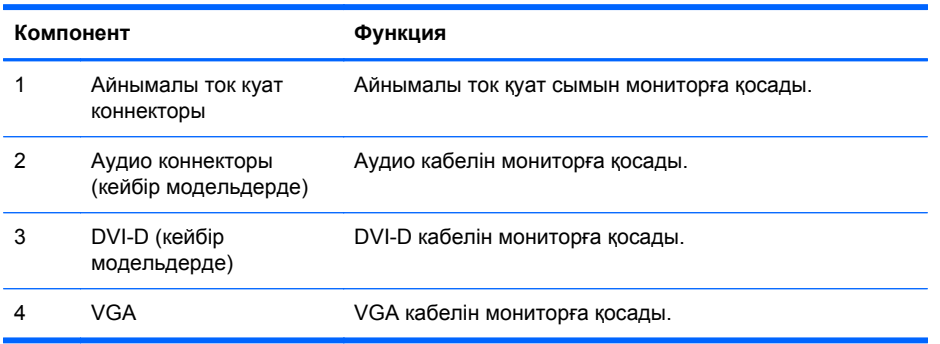

## **Кабельдерді қосу**

**1.** Мониторды компьютер жанындағы ыңғайлы, жақсы желдетілетін жерге қойыңыз.

**2.** Қысқыштың (1) екі жағын сыртқа тартып, қысқышты тіреуіштен (2) көтеріп алу арқылы кабельді басқару қысқышын тіреуіштен алып тастаңыз.

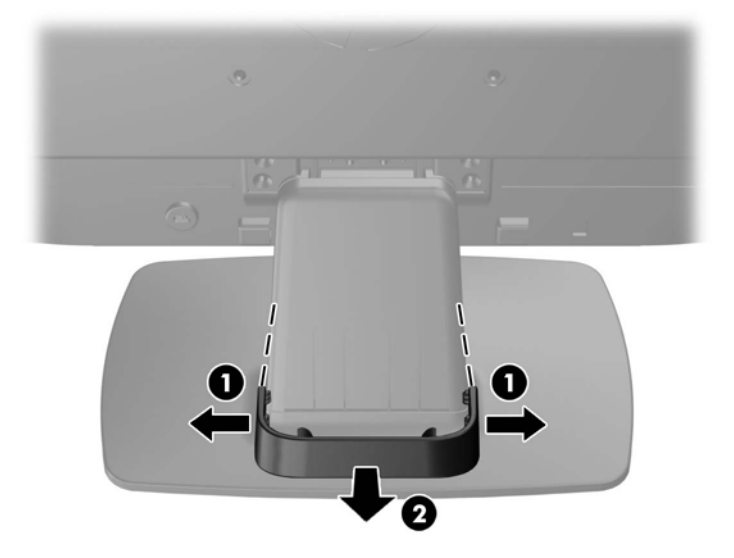

**Cурет 2-3** Кабельді басқару қысқышын алып тастау

- **3.** VGA немесе DVI-D сигналдық кабелін қосу (кейбір модельдерде).
	- **ЕСКЕРІМ:** Монитор аналогты немесе сандық кірісті қолдауы мүмкін (кейбір модельдерде). Бейне режимін пайдаланылатын бейне кабелі анықтайды. Монитор қай кірістердің жарамды бейне сигналдары бар екенін автоматты түрде анықтайды. Кірістерді алдыңғы тақтадағы +/source түймесін немесе Мəзір түймесін басу арқылы экрандағы дисплей арқылы таңдауға болады.
		- Аналогтық жұмысы үшін берілген VGA сигналдық кабелін пайдаланыңыз. VGA сигналдық кабелінің бір соңын монитордың артқы жағындағы VGA ұяшығына жəне екінші соңын компьютердегі VGA ұяшығына қосыңыз.
		- DVI сандық жұмысы үшін берілген DVI-D сигналдық кабелін пайдаланыңыз. DVI-D сигналдық кабелінің бір соңын монитордың артқы жағындағы DVI коннекторына жəне екінші соңын компьютердегі DVI коннекторына қосыңыз.
- **4.** Берілген аудио кабелінің бір соңын монитордың аудио коннекторына жəне кабельдің екінші соңын компьютердің артқы тақтасындағы аудио шығыс коннекторына қосыңыз (кейбір модельдерде).

**5.** Қуат сымының бір соңын монитордың артқы жағындағы айнымалы ток қуат коннекторына жəне екінші соңын қабырғадағы электр розеткасына қосыңыз.

**Cурет 2-4** Кабельдерді қосу

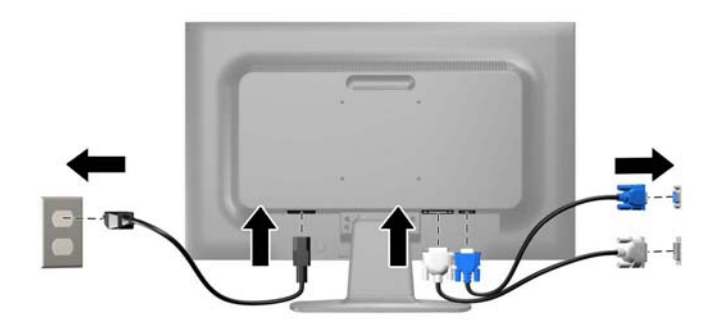

**АБАЙ БОЛЫҢЫЗ!** Электр тогының соғуын немесе жабдықтың зақымдалуын болдырмау үшін:

Қуат сымы ашасының жерге қосу контактісін ажыратпаңыз. Жерге қосу қауіпсіздікті қамтамасыз ету үшін өте маңызды.

Қуат сымының ашасын барлық уақытта оңай қол жетімді жерге қосылған электр розеткасына қосыңыз.

Жабдықтың қуатын қуат сымының ашасын электр розеткасынан суыру арқылы өшіріңіз.

Қауіпсіздігіңіз үшін қуат сымдарының немесе кабельдердің үстіне ештеңе қоймаңыз. Оларды ешкім кездейсоқ баспайтындай етіп немесе оларға шалынбайтындай етіп орналастырыңыз. Сымнан немесе кабельден ұстап тартпаңыз. Электр розеткасынан ажыратқанда сымды ашасынан ұстаңыз.

**6.** Кабельді басқару қысқышын пайдалану арқылы кабельдерді орнына бекітіңіз. Қысқыштың бүйір жақтарындағы қойындылардың тіреуіштің слоттарына сарт етіліп орнатылғанына көз жеткізу үшін тіреуіштің бүгілген мойнындағы қысқышты төмен басыңыз.

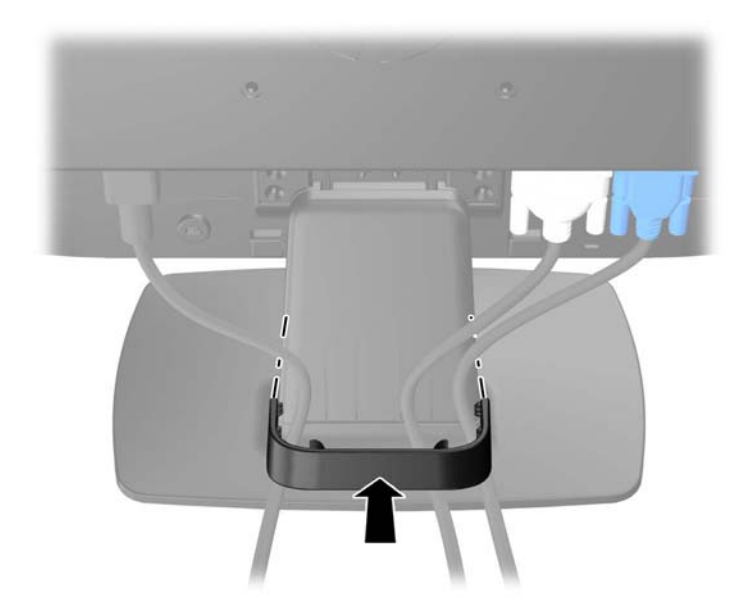

**Cурет 2-5** Кабельді басқару қысқышын орнату

## <span id="page-12-0"></span>**Алдыңғы тақтаның басқару элементтері**

**Cурет 2-6** Монитордың алдыңғы тақтаның басқару элементтері

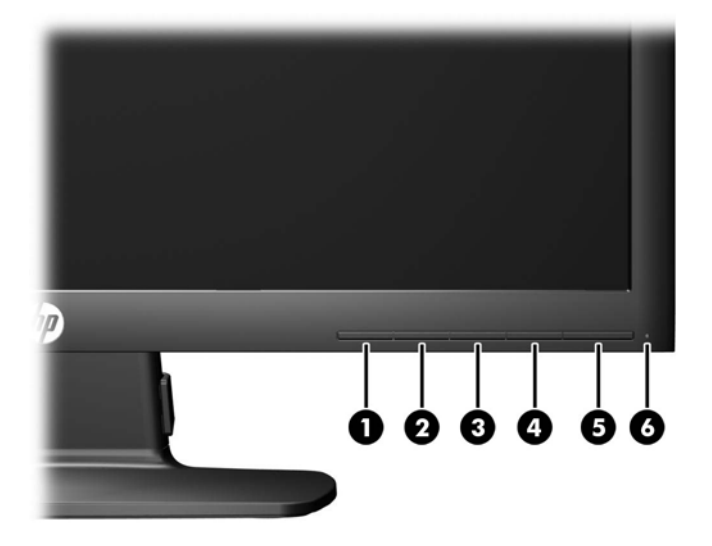

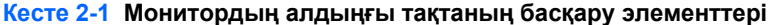

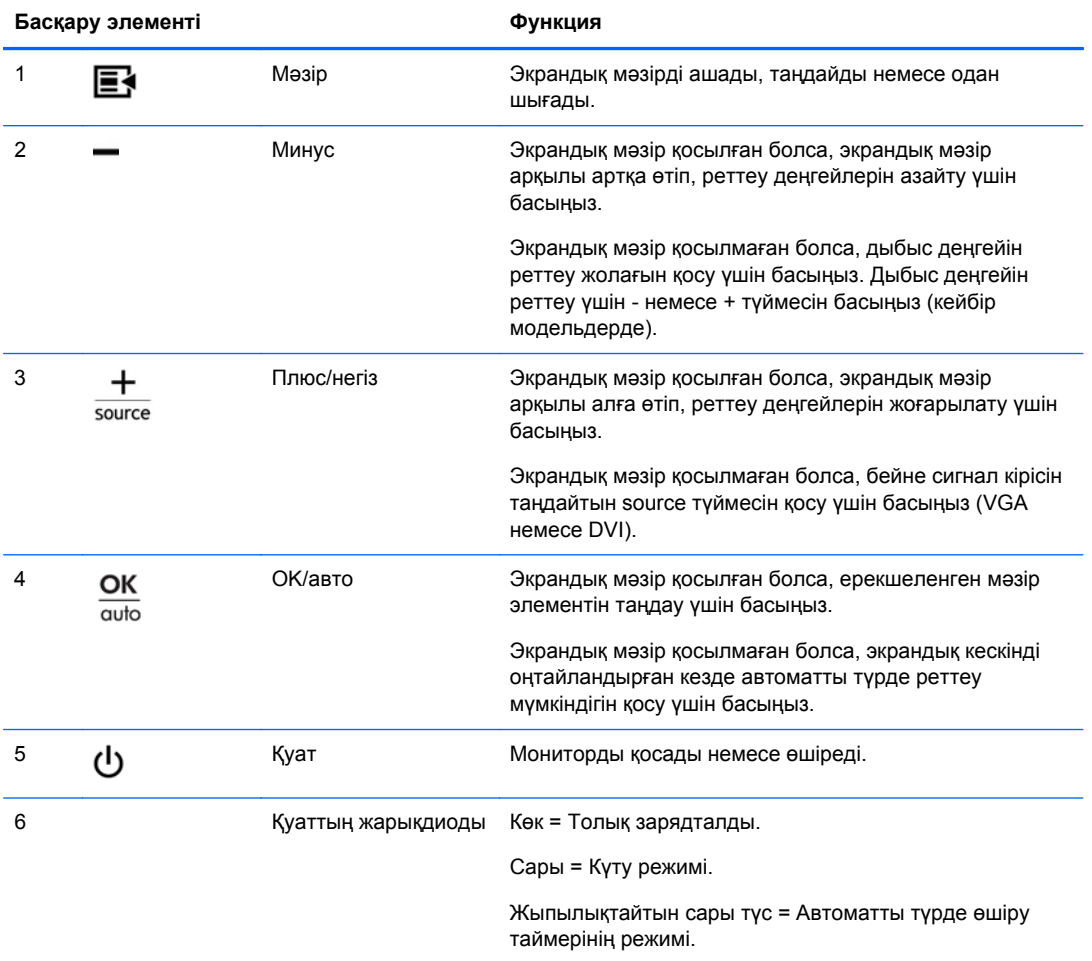

<span id="page-13-0"></span>**ЕСКЕРІМ:** Экрандық мәзір моделін көру үшін <http://www.hp.com/go/sml> сайтындағы HP тұтынушыға өзіндік жөндеу қызметтерін ұсынатын мультимедиа плеері бөліміне өтіңіз.

### **Мониторды реттеу**

Монитор тақтасын көз деңгейіне ыңғайлы етіп орнату үшін, оны алға немесе артқа еңкейтіңіз.

**Cурет 2-7** Мониторды еңкейту

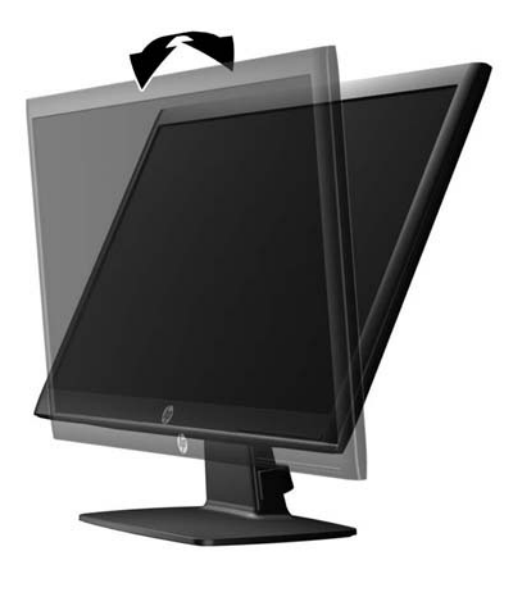

## **Мониторды қосу**

- **1.** Компьютерді қосу үшін қуат түймесін басыңыз.
- **2.** Мониторды қосу үшін алдындағы қуат түймесін басыңыз.
- **ЕСКЕРТУ:** Мониторлардағы пикселдердің күйіп кетуі экранда ұзақ уақыт бойы бір статикалық кескінді көрсетудің нəтижесінде орын алуы мүмкін.\*Монитор экранында мұндай зақымдалуды болдырмау үшін экран сақтағышын қосу керек немесе ұзақ уақыт бойы пайдаланылмаса, мониторды өшіру керек. Қалдық кескін барлық СКД экрандарда орын алуы мүмкін жағдай. HP кепілдігі күйіп кеткен пикселдері бар мониторларды қамтымайды.
	- \* Ұзақ уақыт кезеңі болып 12 сағат қатар пайдаланбау табылады.
- **ЕСКЕРІМ:** Қуат түймесін басқанда ештене болмаса, қуат түймесін құлыптау мүмкіндігі қосылған болуы мүмкін. Осы мүмкіндікті өшіру үшін монитордың қуат түймесін 10 секунд басып тұрыңыз.
- **ЕУ ЕСКЕРІМ:** Экрандық мәзірдегі қуаттың жарықдиодын өшіруге болады. Монитор алдындағы Мəзір түймесін басып, **Басқару** > **Алдыңғы тақта қуатының жарықдиоды** > **Өшіру** параметрлерін таңдаңыз.

Монитор қосылғанда, Монитор күйі туралы хабар бес секунд көрсетіледі. Хабар қай кірістің (DVI немесе VGA) ағымдағы уақытта қосылған сигнал немесе автоқосқыштың бастапқы параметрі (Қосу немесе Өшіру; зауыттың əдепкі мəні қосылған), əдепкі сигнал (зауыттың əдепкі мəні - VGA), ағымдағы алдын ала орнатылған дисплей ажыратымдылығы жəне ұсынылған алдын ала орнатылған дисплей ажыратымдылығы екенін көрсетеді.

<span id="page-14-0"></span>Монитор автоматты түрде сигнал кірістерінде қосылған кіріс бар-жоғын қарап шығады жəне көрсету үшін сол кірісті пайдаланады. Егер екі кіріс қосылған болса, монитор əдепкі кіріс көзін көрсетеді. Əдепкі бойынша орнатылған негіз қосылған кірістердің бірі болмаса, монитор ең жоғарғы бағалаудың артықшылық кірісін келесі ретпен көрсетеді: DVI, одан кейін VGA. Экрандық мəзірде əдепкі бойынша орнатылған негізді өзгерту үшін алдыңғы тақтада Мəзір түймесін басыңыз жəне Управление источником > **Источник по умолчанию** тармағына өтіңіз.

## **Монитордың тіреуіш негізін алып тастау**

Монитор тақтасын тіреуіш негізінен алып, тақтаны қабырғаға, бұралмалы ілгішке немесе басқа орнату құрылғысына орнатуға болады.

**ЕСКЕРТУ:** Мониторды бөлшектемей тұрып, монитордың өшірілгендігіне, қуат жəне сигналдық кабельдерінің екеуі де ажыратылғандығына көз жеткізіңіз.

- **1.** Сигналдық жəне қуат кабельдерін монитордан ажыратыңыз жəне алып тастаңыз.
- **2.** Монитордың бетін төмен қаратып таза, құрғақ матамен жабылған тегіс бетке қойыңыз.
- **3.** Тіреуіштің төрт бұрандасын (1) алып тастап, тіреуіш бұрандасын (2) монитор тақтасынан көтеріп алыңыз.

**Cурет 2-8** Тіреуіш бұрандаларын алып тастау

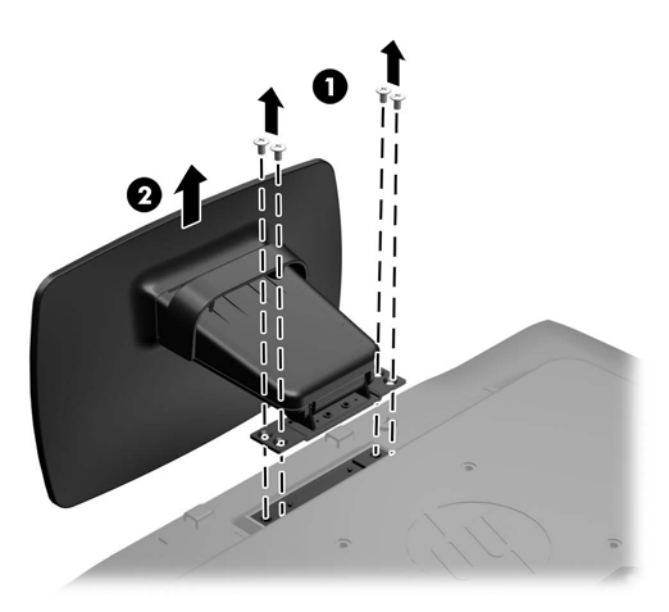

#### **Мониторды орнату**

Монитор тақтасын қабырғаға, бұралмалы ілгішке немесе басқа орнату құрылғысына орнатуға болады.

**ЕСКЕРІМ:** Бұл құрылығы UL немесе CSA тізімдеген қабырғаға бекіту кронштейн арқылы қамтамасыз етіледі.

- **1.** Монитор тақтасын тіреуіш негізінен алып тастаңыз. [Монитордың](#page-14-0) тіреуіш негізін алып [тастау](#page-14-0) 9-бетте бөліміне өтіңіз.
- **ЕСКЕРТУ:** Бұл монитор VESA өнеркəсіптік стандартына сəйкес 100 мм орнату тесіктерін қолдайды. Үшінші жақтың орнату туралы шешімін мониторға бекіту үшін төрт 4 мм, биіктігі 0,7 жəне 10 мм ұзын бұрандалар қажет болады. Ұзын бұрандаларды пайдаланбау керек, себебі олар мониторды зақымдауы мүмкін. Өнеркəсіптің орнату туралы шешімі VESA өнеркəсіптік стандартына сəйкес келетінін жəне монитор дисплей тақтасының салмағын қолдайды деп есептеуді тексеру маңызды. Ең жақсы өнімділік үшін монитормен бірге берілген қуат жəне бейне кабельдерін пайдалану маңызды.
- **2.** Мониторды бұралмалы ілгішке бекіту үшін 10 мм төрт бұранданы бұралмалы ілгіш тақтасындағы тесіктер арқылы монитордың орнату тесіктеріне салыңыз.

**Cурет 2-9** Мониторды орнату

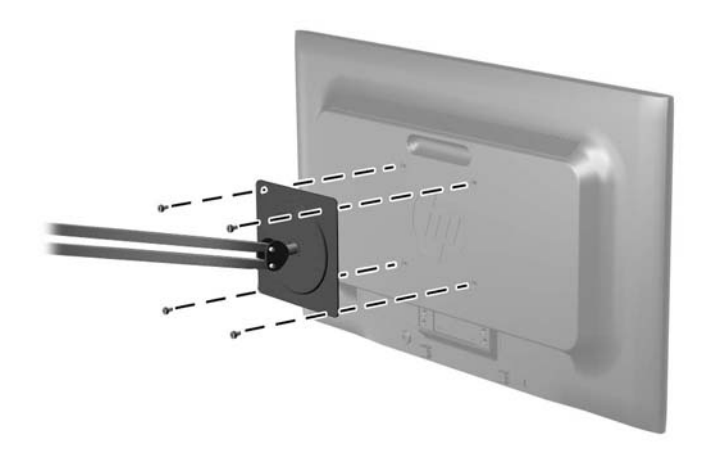

Мониторды басқа орнату құрылғысына бекіту үшін жəне мониторды мықтап бекіткеніңізге көз жеткізу үшін орнату құрылғыларымен берілген нұсқауларды орындаңыз.

**3.** Кабельдерді монитор тақтасына қайта қосыңыз.

## <span id="page-16-0"></span>**Кабель қыстырғышын орнату**

Мониторды орнатылған нəрсеге HP компаниясынан қол жетімді қосымша кабель қыстырғышымен бекітіңіз.

**Cурет 2-10** Кабель қыстырғышын орнату

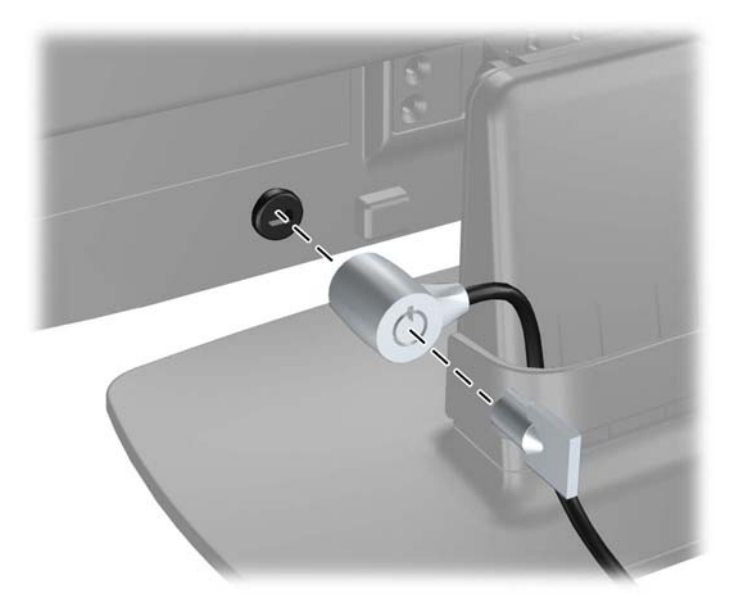

# <span id="page-17-0"></span>**3 Қосымша ақпаратты іздеу**

Төмендегілер туралы қосымша ақпарат алу үшін монитормен берілген ықшам дискідегі НР СКД монит орлары <sup>т</sup> уралы анықт амалық нұсқаулық бөлімін қараңыз:

- Монитор өнімділігін оңтайландыру
- Қауіпсіздік жəне техникалық қызмет көрсету туралы нұсқаулар
- Ықшам дискісінен бағдарламалық құралды орнату
- Экрандық мәзірді пайдалану
- Бағдарламалық құралды Веб-сайттан жүктеу

Мониторды пайдалану жəне реттеу туралы қосымша ақпарат алу үшін [http://www.hp.com/](http://www.hp.com/support) [support](http://www.hp.com/support) сайтына өтіңіз. Елді немесе аймақты таңдаңыз, Өнім туралы құжатнама жəне ақауларды жою бөлімін таңдағаннан кейін, ІЗДЕУ терезесіне монитордың моделін енгізіңіз.

# <span id="page-18-0"></span>**4 Техникалық сипаттамалар**

**ЕСКЕРІМ:** Барлық техникалық сипаттамалар HP компонент өндірушілері берген әдеттегі техникалық сипаттамалар болып табылады; нақты өнімділік жоғарырақ немесе төменірек болуы мүмкін.

## **LE1902x моделі**

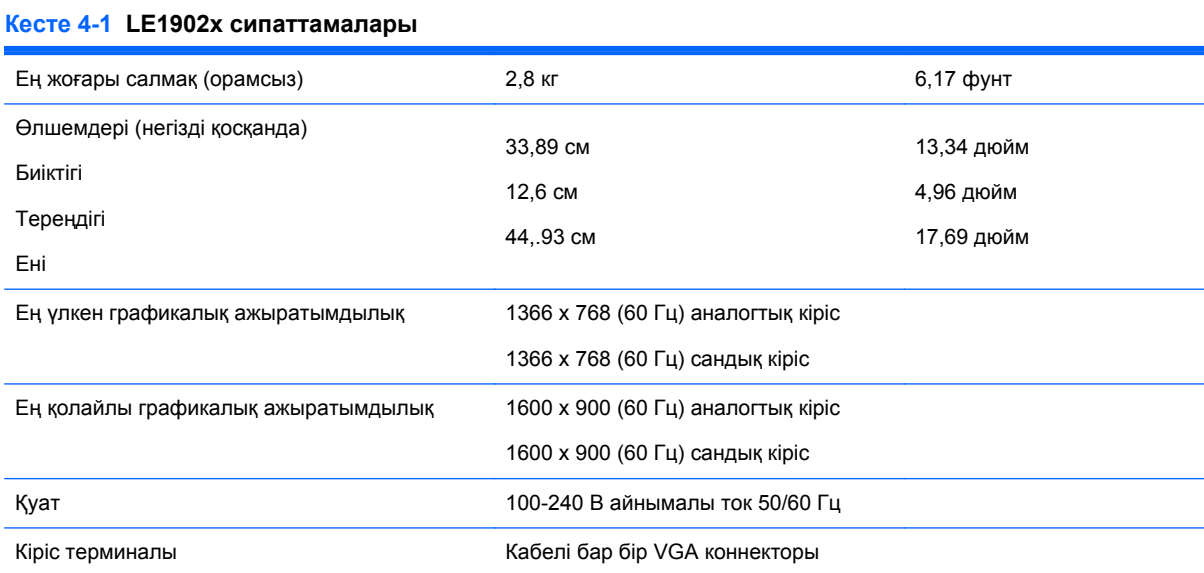

## **LE2002x жəне LE2002xm модельдері**

#### **Кесте 4-2 LE2002x жəне LE2002xm сипаттамалары**

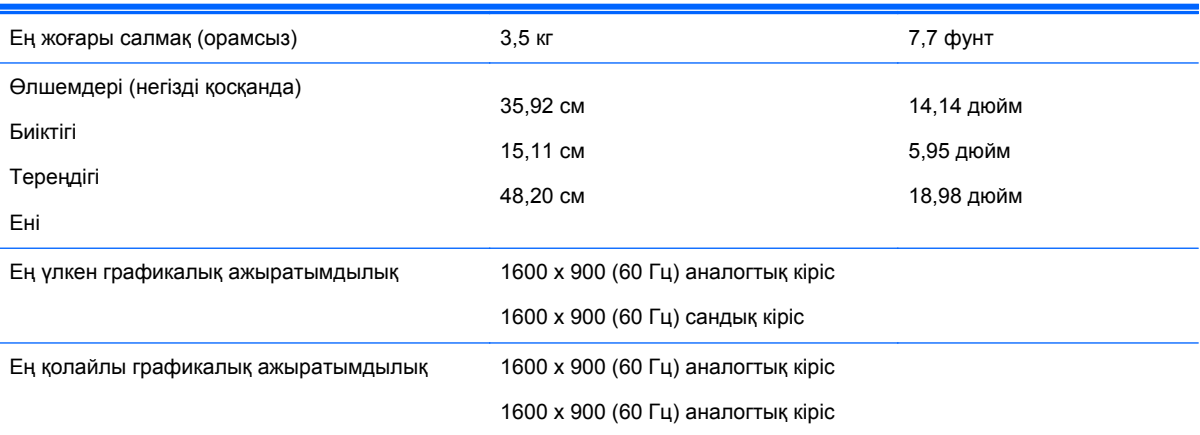

<span id="page-19-0"></span>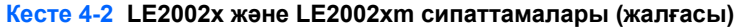

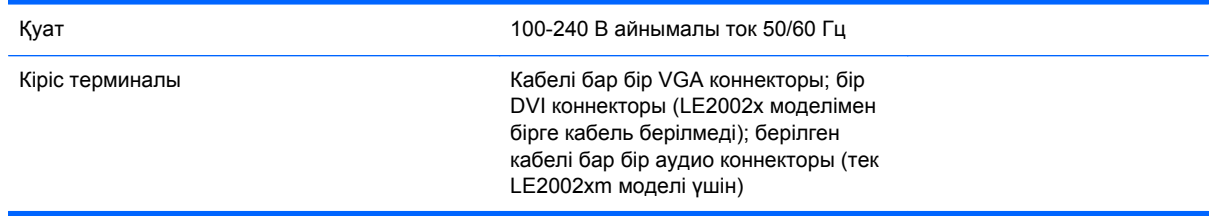

## **LE2202x моделі**

**Кесте 4-3 LE2202x сипаттамалары**

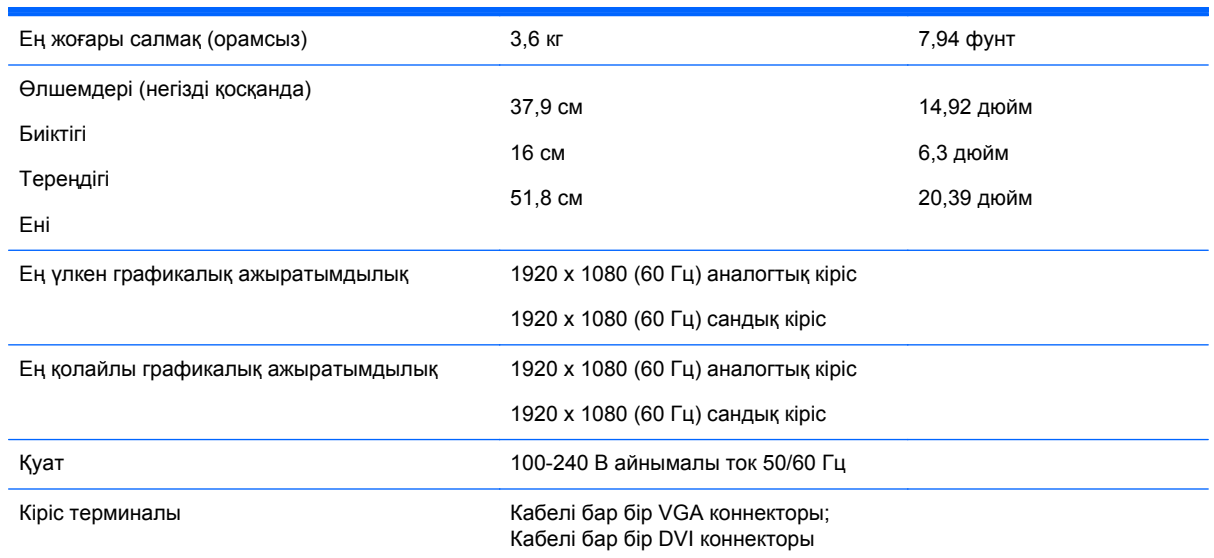

## **Алдын ала орнатылған дисплей ажыратымдылығын тану**

Төменде тізімделген дисплей ажыратымдылығы өте жиі пайдаланылатын режимдер жəне зауыттың əдепкі мəні ретінде орнатылады. Монитор алдын ала орнатылған режимдерді автоматты түрде таниды жəне оларда кескін дұрыс өлшемде жəне экран ортасында көрсетіледі.

### **LE1902x моделі**

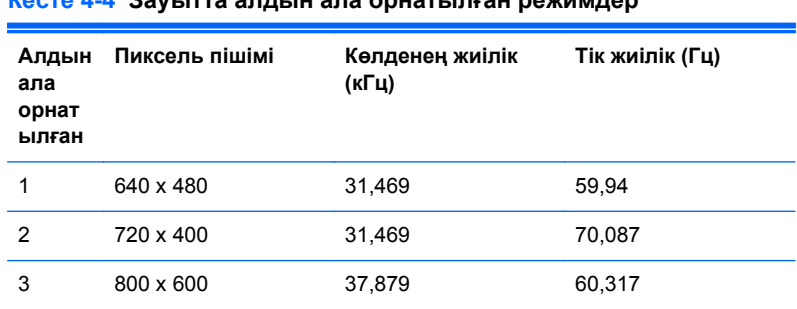

#### **Кесте 4-4 Зауытта алдын ала орнатылған режимдер**

|   | 1024 x 768        | 48,363 | 60,004 |
|---|-------------------|--------|--------|
| 5 | 1280 x 1024       | 60,0   | 60,0   |
| 6 | 1280 x 1024       | 63,98  | 60,02  |
|   | $1366 \times 768$ | 47,712 | 59,79  |

<span id="page-20-0"></span>**Кесте 4-4 Зауытта алдын ала орнатылған режимдер (жалғасы)**

### **LE2002x жəне LE2002xm модельдері**

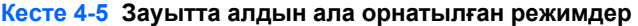

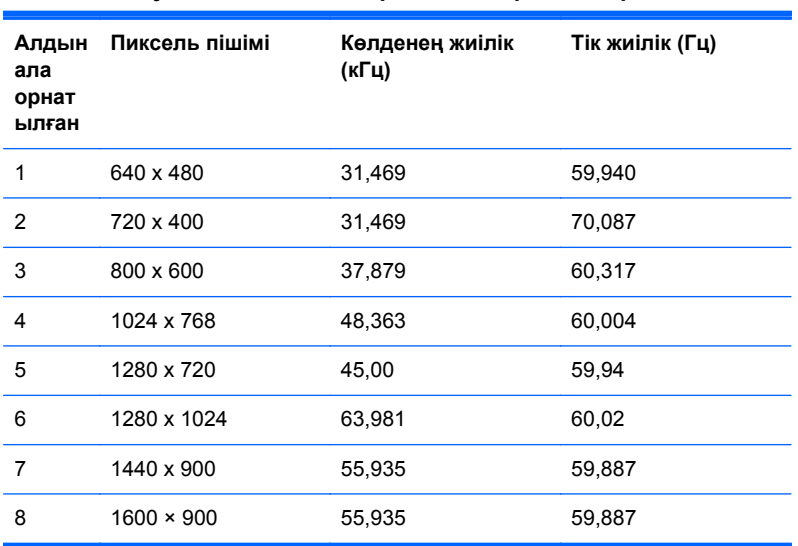

## **LE2202x моделі**

#### **Кесте 4-6 Зауытта алдын ала орнатылған режимдер**

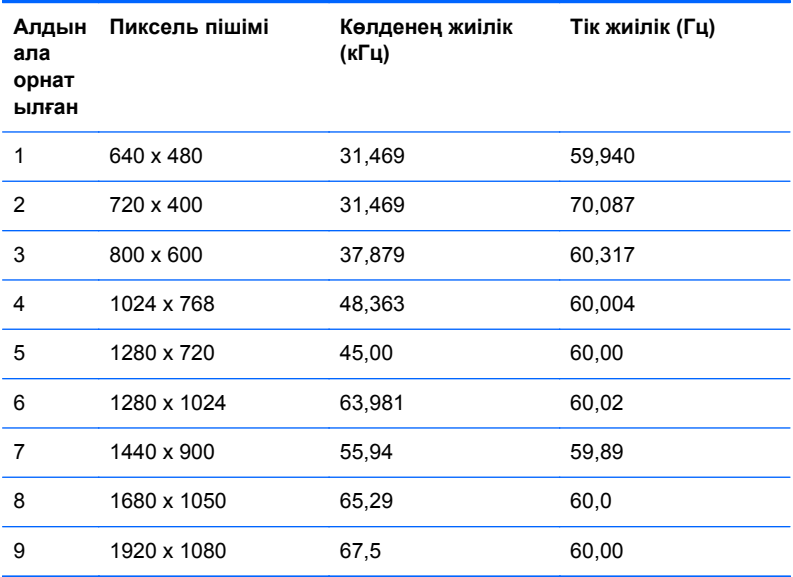

## <span id="page-21-0"></span>**Пайдаланушы режимдеріне кіру**

Мына жағдайларда бейне контроллерінің сигналы кездейсоқ алдын ала орнатылмаған режимді шақыруы мүмкін:

- Сіз стандартты графикалық адаптерді пайдаланып жатқан жоқсыз.
- Сіз алдын ала орнатылған режимді пайдаланып жатқан жоқсыз.

Егер бұл орын алса, экрандағы дисплейді пайдалана отырып, монитор экранының параметрлерін қайта реттеу керек болуы мүмкін. Өзгертулерді режимдердің кез келгеніне немесе барлығына енгізуге жəне жадта сақтауға болады. Монитор жаңа параметрді автоматты түрде сақтайды, содан кейін жаңа режимді дəл зауытта алдын ала орнатылған режимге ұқсас таниды. Зауытта алдын ала орнатылған режимдермен қоса, осы жерде енгізіліп, сақталатын кемінде 10 пайдаланушы режимі бар.

## **Қуатты үнемдеу мүмкіндігі**

Мониторлар қуатты үнемдейтін күйге қолдау көрсетеді. Монитор көлденеңінен синхрондау сигналының жəне/немесе тігінен синхрондау сигналының жоқ екендігін анықтаса, қуатты үнемдейтін күйге өтеді. Осы сигналдардың жоғын анықтаудан бұрын монитор экраны бос болып, артқы жарық өшіріледі жəне қуат жарығы сары болады. Мониторлар қуатты үнемдейтін күйде болғанда, ол қуаттың 5 ватын ғана пайдаланады. Монитор қалыпты жұмыс істеу режиміне келгенше, кішкене қызады.

Қуатты үнемдеу мүмкіндіктерін (кейде қуатты басқару мүмкіндіктері деп аталады) орнату туралы нұсқауларды компьютер нұсқаулығынан қараңыз.

**ЕСКЕРІМ:** Жоғарыда айтылған қуатты үнемдеу мүмкіндігі қуатты үнемдеу мүмкіндіктері бар компьютерлерге қосқанда ғана жұмыс істейді.

Монитордың қуатты үнемдеу утилитасындағы параметрді таңдау арқылы алдын ала анықталған уақытта қуатты үнемдейтін күйге мониторды бағдарламалауға болады. Монитордың қуатты үнемдеу утилитасы мониторды қуатты үнемдейтін күйге қойғанда, қуат жарығы сары болып жанады.